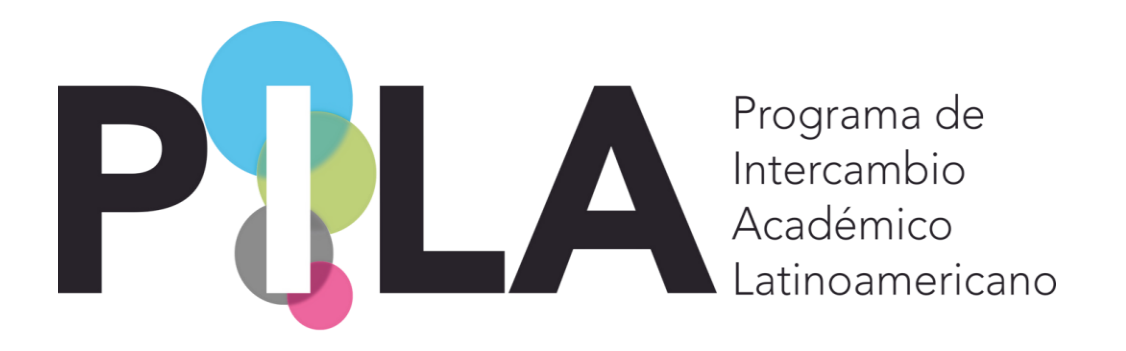

**Preguntas Frecuentes Sistema de Gestión PILA**

#### *Registro e ingreso al Sistema*

- 1. ¿Quién se debe registrar en el sistema? R/: Responsable de PILA en la institución (titular de la ORI o su auxiliar, quien definan internamente)
- 2. ¿Cuántas personas se deben registrar por institución? R/: Preferiblemente un usuario por institución (para el uso adecuado de los datos). Sin embargo, puede haber más de un usuario por institución siempre y cuando tengan correos distintos. Cada correo está asociado a un usuario.
- 3. ¿Qué se debe hacer si hay recambio en el personal registrado? R/: En caso de que el usuario registrado esté relacionado a un correo personal, deben informar a las coordinaciones para eliminar/dar de baja el registro. Así, las instituciones deberán crear un usuario nuevo. En caso de que el correo sea de la oficina/universidad, deben informar a las coordinaciones para hacer los ajustes.

## *Uso general del sistema*

1. ¿Cómo diferencio entre pila virtual, pila presencial y convocatoria? PILAVirtual R/: Se deben cargar en el sistema las Unidades Académicas, Carreras y materias que se quieren ofrecer en la convocatoria, desde administración, convocatorias, crear y asociar (para acceder a la convocatoria activa/del momento).

PILA presencial R/: Se debe realizar la carga del FIB desde administración, tablas maestras, carga del FIB, seleccionar la convocatoria.

2. ¿Qué información se guarda de una convocatoria a otra?

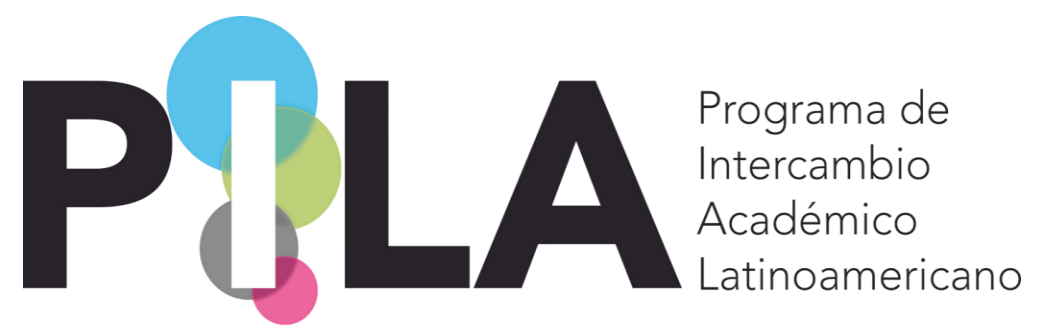

R/: La información que se haya cargado con anterioridad ya queda disponible para asociarlas a la modalidad en la que vayan a participar (virtual o presencial). Solo van a encontrar unidades académicas y carreras. Las materias las van a tener que cargar por convocatoria.

- 3. ¿Debo generar un usuario diferente para el Pila Virtual y Pila Presencial? R:/ No, el ingreso al sistema es único. Si olvidaron la contraseña, pueden seguir los pasos descritos en el instructivo para recuperarla o acudir a las coordinaciones para hacer el cambio.
- 4. ¿Cómo actualizo a los responsables pila de mi institución? R/: Deben ingresar a administración, tablas maestras, instituciones y en la pestaña o solapa de responsable Pila, deben cambiar la información.

## *Carga de datos PILA presencial*

1. ¿Cuáles son los procesos que debo hacer a través del sistema en Pila Presencial? **Como IES de origen:** completar la carga del FIB, crear y asociar a la convocatoria, la unidad académica y la carrera de origen de los estudiantes/investigadores/académicos/gestores, y realizar la postulación en el sistema desde carga de datos, estudiantes/investigadores/académicos/gestores. En el caso de los estudiantes, una vez confirmada la postulación por la IES de destino, cargar las asignaturas a reconocer.

**Como IES de destino:** crear y asociar a la convocatoria, la unidad académica y la carrera de destino, luego confirmar las postulaciones y en el caso de los estudiantes cargar las asignaturas a cursar. Una vez terminada la movilidad, deben cargar el certificado de estudios.

## *Carga del FIB*

1. ¿Quién puede cambiar el estado de la carga del FIB de cada institución?

R/: La institución, al momento de realizar la carga de la información en n el sistema, por defecto queda en estado iniciado. Una vez terminen de diligenciar los campos, deben cambiar el estado a completado para que las coordinaciones nacionales puedan revisar la información. En caso de que haya que realizar alguna modificación/ajustes, la coordinación cambiará el estado a revisar. Luego de modificarlo, la institución deberá cambiar el estado a revisado.

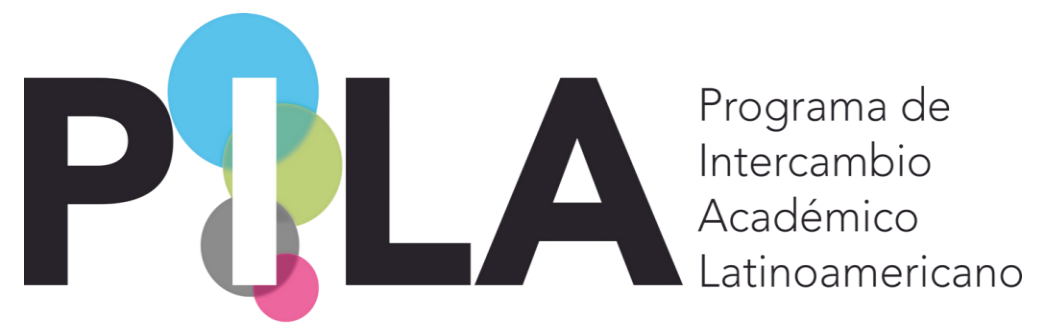

Si al completar la información, no hay necesidad de hacer ajustes o adiciones, la coordinación nacional cambiará el estado a confirmado.

- 2. ¿Cómo puedo modificar un FIB en estado confirmado? R/: Deben comunicarse con la coordinación nacional para solicitar el cambio de estado de confirmado a revisar y de esta forma hacer los ajustes en la información.
- 3. ¿Cómo se deben ingresar los números celulares? R/: En el apartado del responsable pila, de la solapa/pestaña principal, solo se admiten números, no admite otros caracteres. Se sugiere que en la pestaña/solapa de información adicional se incluya la información del número de contacto (código del país y el celular).
- 4. ¿Si el sistema no carga, se traba, o no hace lo que el instructivo dice? ¿A quién debo acudir? R/: A su coordinación nacional.
- 5. ¿Todos los campos en la captura de estudiantes, académicos, investigadores y gestores son obligatorios? R/: Todos los campos son obligatorios si ofrecen al menos una plaza en cada categoría. En

caso contrario, pueden desmarcar/destildar la casilla con el nombre "posee oferta para …" para que los campos no sean obligatorios.

- 6. ¿Se debe cargar una plaza postergada/aplazada en el sistema de convocatorias anteriores? R/: No, únicamente se debe cargar la información de las plazas que podamos utilizar en la convocatoria vigente.
- 7. ¿Debo registrar en el sistema algún cambio relacionado a las plazas asignadas o concertadas? R/: No es necesario, pueden hacer la gestión directamente con su par internacional para reservar la plaza, si es el caso.

# *Carga de postulaciones:*

1. ¿Cómo puedo modificar una postulación? R/: Deben ingresar a carga de datos, estudiantes /investigadores/académicos/gestores (según su oferta) y filtrar por convocatoria y país de origen (por defecto solo aparece su institución).

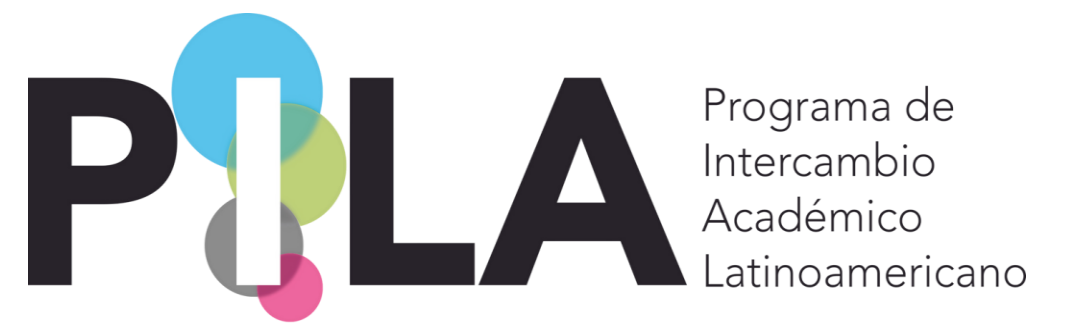

2. ¿Se debe cargar una plaza postergada/aplazada en el sistema de convocatorias anteriores?

R/: No, únicamente se debe cargar la información de las plazas de la convocatoria vigente.

3. ¿Debo registrar en el sistema algún cambio en las postulaciones si no serán movilizadas en ese semestre?

R/: No es necesario, pueden hacer la gestión directamente con su par internacional para reservar la plaza, si es el caso.

#### *Carga de datos PILAVirtual*

- 1. ¿Cuántas y cuáles materias debo subir al sistema? R/: No hay límite, las que deseen ofertar. Deben hacerlo una a una.
- 2. ¿Si una institución no oferta asignaturas en pila virtual, sus estudiantes pueden aplicar? R/: Sí.
- 3. ¿Cuántas materias puede cursar un alumno en pila virtual? R/: No hay límite, pero su sugiere revisar la carga académica de cada materia para no afectar su rendimiento académico.
- 4. ¿Cuáles son los procesos que debo hacer a través del sistema en Pila virtual? R/: Dar de alta la oferta académica de las asignaturas, para ello es necesario crear y asociar las unidades académicas y las carreras para luego crear las asignaturas. A continuación, difundir la convocatoria con los estudiantes. El resto del proceso continúa a través del correo electrónico.